## **TYPO3 CMS 7.4 -** Τι Νέο Υπάρχει Σύνοψη των νέων λειτουργιών, αλλαγών και βελτιώσεων

Δημιουργήθηκε από: Patrick Lobacher and Michael Schams Μετάφραση στα Ελληνικά από: Angeliki Plati

10/October/2015 Creative Commons BY-NC-SA 3.0

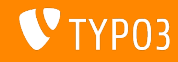

Σύνοψη κεφαλαίου

[Εισαγωγή](#page-2-0)

[Διεπαφή Χρήστη](#page-10-0) Backend

[TSconfig & TypoScript](#page-26-0)

TSconfig & TypoScript: [Επεξεργαστές Δεδομένων](#page-39-0)

[Ριζικές Αλλαγές](#page-50-0)

[Extbase & Fluid](#page-61-0)

[Κατηργημένες/Αφηρημένες Μέθοδοι](#page-65-0)

[Πηγές και Συγγραφείς](#page-76-0)

<span id="page-1-0"></span>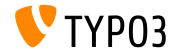

## Εισαγωγή Τα Γεγονότα

<span id="page-2-0"></span>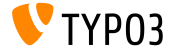

Τα Γεγονότα

- Ημερομηνία ΄Εκδοσης: 4 Αυγούστου 2015
- $\blacksquare$  Τύπος Δημοσίευσης: Sprint Release
- ΄Οραμα: Αγκαλιάζουμε, Καινοτομούμε, Παραδίδουμε
- Κύρια Εστίαση: Αναμόρφωση Backend Νο. 2

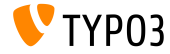

#### Προδιαγραφές Συστήματος

- $\blacksquare$  PHP\*:  $v5.5.0 v5.6.x$
- $\blacksquare$  MySQL:  $\blacksquare$  v5.5.x v5.6.x (no strict mode)
- Χωρητ. Δίσκου: τουλάχιστον 200 MB
- Ρυθμίσεις PHP:
	- memory  $limit$  >= 128M
	- max\_execution\_time >= 240s
	- η επιλογή –disable-ipv6 δεν πρέπει να χρησιμοποιείται
- Για το backend απαιτείται η χρήση IE >= 9 ή οποιουδήποτε άλλου σύγχρονου browser

\*)Περαιτέρω λεπτομέρειες: [PHP Minimum Requirements for TYPO3 CMS 7](http://typo3.org/news/article/php-minimum-requirements-for-typo3-cms-7/)

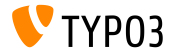

Χρονοδιάγραμμα Ανάπτυξης και Δημοσίευσης

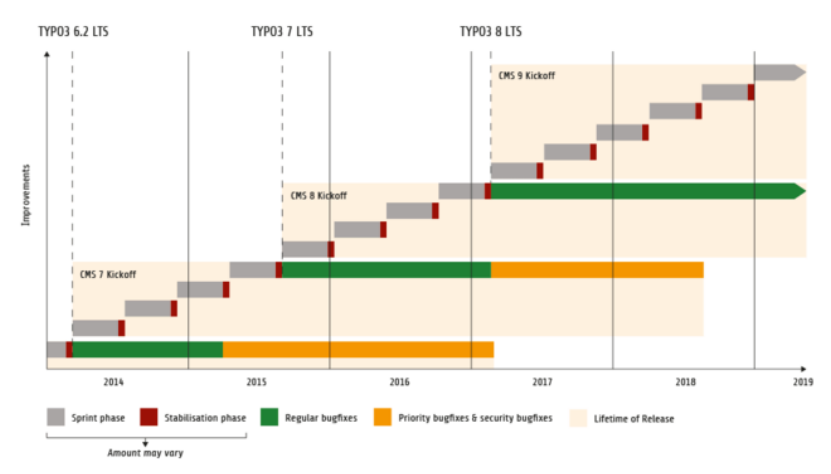

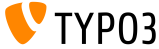

**TYPO3 CMS -** Πλάνο

Εκτιμώμενες ημερομηνίες δημοσίευσης και ο πρωταρχικός τους στόχος: Εστιματεδ ρελεασε δατες ανδ τηειρ πριμαρψ φοςυς:

- v7.0 02/ $\Delta$ εχ/2014 Αναμόρφωση του Backend No. 1
- $\blacksquare$  v7.1 24/ $\Phi \in \beta$ /2015 Core Cleanup & Streamlining
- v7.2 28/ $A_{\pi}$ c//2015 Frontend
- v7.3 09/Ιουν/2015 Package Ecosystem, Composer and Extension Handling
- v7.4 04/Αυγ/2015 Αναμόρφωση του Backend Νο. -2<br>■ v7.5 29/Σεπ/2015 (δεν ένει αχόμα οριστεί...)
- v7.5 29/Σεπ/2015 *(*δεν έχει ακόμα οριστεί...)
- v7.6 xx/xxx/2015 **TYPO3 CMS 7 LTS** (Long Term Έχδοση)

<https://typo3.org/typo3-cms/roadmap/>

<http://typo3.org/news/article/embrace-and-innovate-typo3-cms-7/>

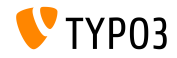

Εγκατάσταση

Επίσημη διαδικασία εγκατάστασης σε Linux/Mac OS X (DocumentRoot για παράδειγμα /var/www/site/htdocs):

```
$ cd /var/www/site
$ wget --content-disposition get.typo3.org/7.4
$ tar xzf typo3_src-7.4.0.tar.gz
$ cd htdocs
$ ln -s ../typo3 src-7.4.0 typo3 src
$ ln -s typo3_src/index.php
$ ln -s typo3_src/typo3
$ touch FIRST_INSTALL
```
- $\blacksquare$  Συμβολικοί σύνδεσμοι για Microsoft Windows:
	- Χρησιμοποιήστε junction για Windows XP/2000
	- Χρησιμοποιήστε mlink για Windows Vista and Windows 7

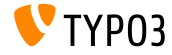

Αναβάθμιση σε **TYPO3 CMS 7.x**

- Η αναβάθμιση είναι δυνατή μόνο από TYPO3 CMS 6.2 LTS
- Η έκδοση TYPO3 CMS < 6.2 πρέπει να αναβαθμιστεί πρώτα σε TYPO3 CMS 6.2 LTS
- Οδηγίες αναβάθμισης:

[http://wiki.typo3.org/Upgrade#Upgrading\\_to\\_7.4](http://wiki.typo3.org/Upgrade#Upgrading_to_7.4)

**E**πίσημος οδηγός TYPO3 TYPO3 Installation and Upgrading:

<http://docs.typo3.org/typo3cms/InstallationGuide>

- Γενική προσέγγιση:
	- Ελέγξτε τις ελάχιστες απαιτήσεις συστήματος (PHP, MySQL, etc.)
	- Κάνετε ανασκόπηση του **deprecation\_\*.log** στην παλιά υπόσταση της TYPO3
	- Ανανεώστε όλες τις extensions στην τελευταία τους έκδοση

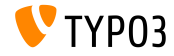

Αναβάθμιση σε **TYPO3 CMS 7.x**

- Γενική προσέγγιση Συνέχεια:
	- $\blacksquare$  Κάνετε deploy τα νέα πηγαία αρχεία και τρέξτε τον  $\rightarrow$ Οδηγό Αναβάθμισης
	- Κάνετε ανασκόπηση του startup module για τους χρήστες backend (προαιρετικά)

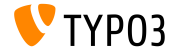

# Κεφάλαιο 1: Διεπαφή Χρήστη **Backend**

<span id="page-10-0"></span>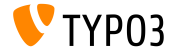

**Avatars** για τους Χρήστες του **Backend** (1)

Για την βελτίωση του user experience στην επεξεργασία περιεχομένου με συνεργασία, οι χρήστες του backend μπορούν πλέον να χρησιμοποιούν avatars. Αυτές οι μικρές εικόνες χρηστών είναι εμφανείς στην μπάρα που βρίσκεται στην κορυφή, στις λίστες χρηστών και σε άλλα σημεία.

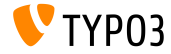

#### **Avatars** για τους Χρήστες του **Backend** (2)

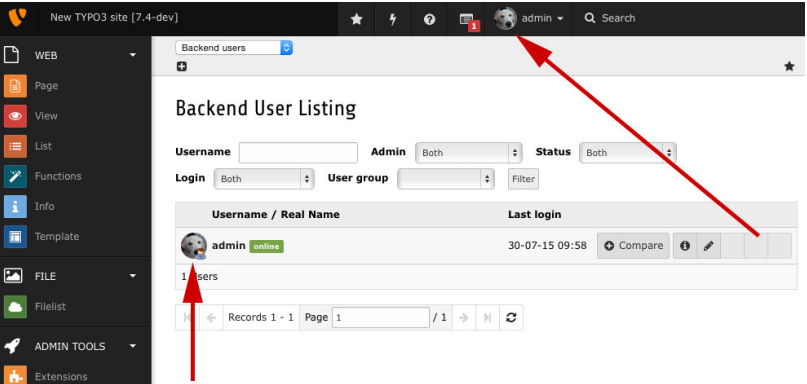

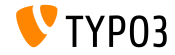

Αντικατάσταση Αρχείων

Τα αρχεία στη λίστα εγγραφών FAL (File Abstraction Layer) μπορούν τώρα να αντικατασταθούν (απαιτείται η ενεργοποίηση της extended view). Το όνομα του υπάρχοντος αρχείου μπορεί να διατηρηθεί ή να ενημερωθεί.

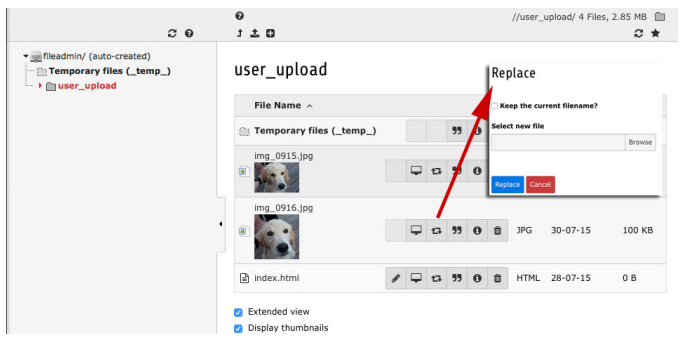

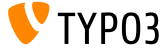

**Online** Κατάσταση των Χρηστών **Backend**

Η online κατάσταση των χρηστών του backend φαίνεται μέσα στο module Backend Users.

#### Both  $\overline{a}$ Status Both  $\bullet$  $Loain$   $Roth$ **Heername** Admin  $\overline{a}$ User aroup  $\ddot{\phantom{a}}$ Filter **Username / Real Name Last login** admin online  $30 - 07 - 15$  17:25  $\circ$  Compare  $\circ$   $\bullet$ Rocky admin0  $\circ$  Compare  $\circ$   $\circ$   $\circ$   $\circ$   $\circ$   $\circ$ Never 2 Users  $11 \rightarrow \mathbb{R}$  $\leftarrow$  Records 1 - 2 Page 1

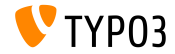

#### **Backend User Listing**

Αφαίρεση Δευτερευουσών Επιλογών (1)

To checkbox Show secondary options (palettes), η επιλογή του TSconfig μιας σελίδας options.enableShowPalettes και η TCA ρύθμιση έχουν αφαιρεθεί. Οι palettes είναι ορατές και δε μπορούν να πια να κρυφτούν

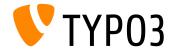

#### Αφαίρεση Δευτερευουσών Επιλογών (2)

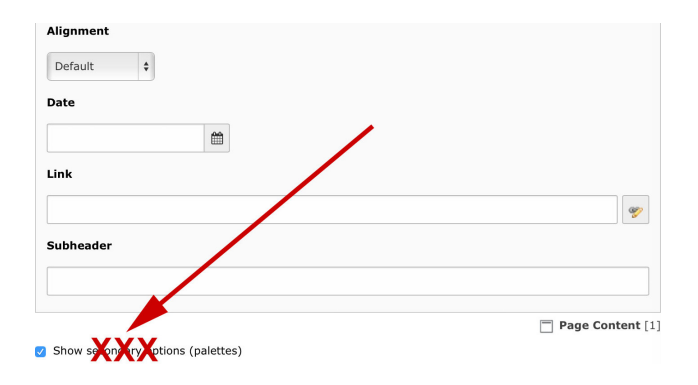

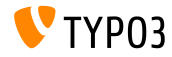

Περιγραφή για τους Χρήστες του **Backend**

#### ΄Ενα νέο πεδίο «Περιγραφή» έχει προστεθεί στις εγγραφές backend χρηστών.

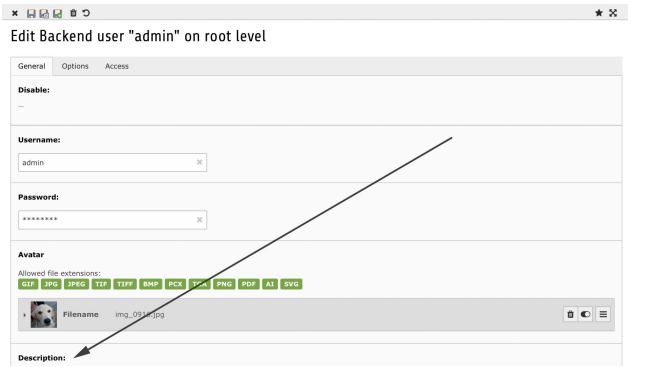

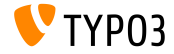

Περιγραφή για τις Στήλες Πινάκων

Με τη διαμόρφωση μια στήλης (συνήθως της περιγραφής) στη ρύθμιση TCA ['TCA']['ctrl']['descriptionColumn'], μπορεί πλέον να εμφανίζεται μία περιγραφή (βελτιώνει τη χρηστικότητα για συντάκτες και διαχειριστές).

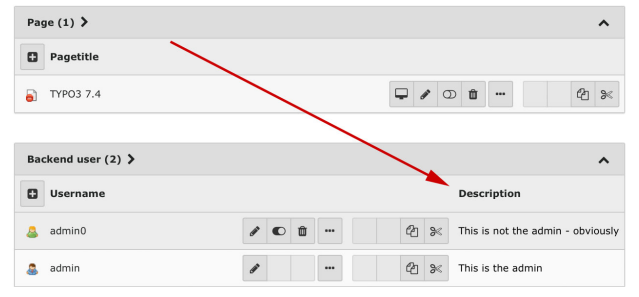

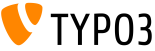

Περιγραφή για τις Βάσεις Αρχείων **(Filemounts)**

΄Ενα νέο πεδίο «Περιγραφή» έχει προστεθεί στις εγγραφές των filemounts. Το πεδίο αυτό επιτρέπει στους διαχειριστές να προσθέτουν μία σύντομη περιγραφή για το που χρησιμοποιείται κάθε filemount, ποια έγγραφα μπορεί να περιέχει, κτλ.

Create new Filemount on root level

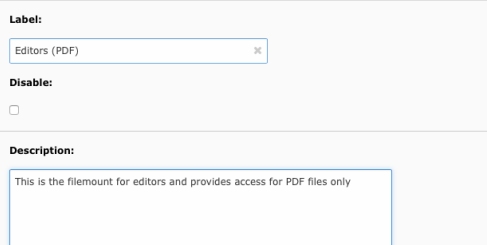

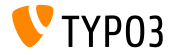

Πλαίσιο Διαλόγου Υπαρχόντων Αρχείων κατά το **Upload**

Αν ένα upload αρχείου θα μπορούσε να αντικαταστήσει ένα ήδη υπάρχον αρχείο, ένα πλαίσο διαλόγου εμφανίζεται, ζητώτας από το χρήστη να διαλέξει μία δράση (π.χ. αντικατάσταση, μετονομασία ή παράβλεψη)

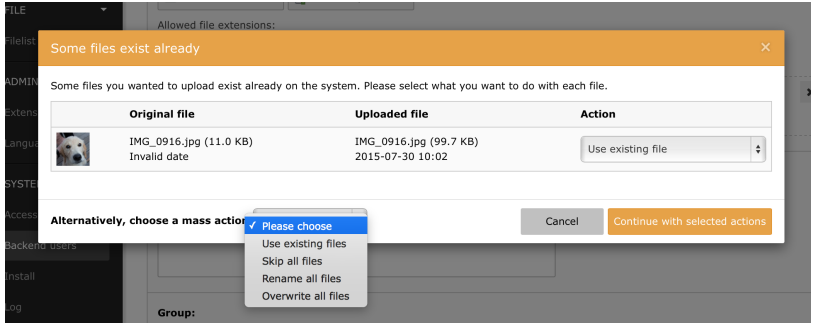

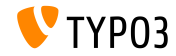

Περιορισμός Επεξεργασίας των Στοιχείων Περιεχομένου (1)

Τώρα είναι δυνατόν να αποφασίζεται μόνο από τους διαχειριστές αν τα στοιχεία περιεχομένου είναι επεξεργάσιμα ή όχι. (παρόμοια με τη λειτουργία «Περιορισμός επεξεργασίας από μη-Διαχειριστές»).

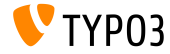

Περιορισμός Επεξεργασίας των Στοιχείων Περιεχομένου (2)

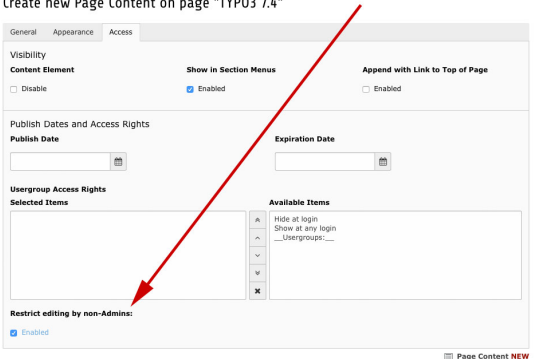

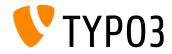

Συμπερίληψη Στατικών Αρχείων **TSconfig** (1)

Στις ιδιότητς σελίδας, μία επιλογή επιτρέπει την συμπερίληψη ενός αρχείου σελίδας TSconfig (με τον ίδιο τρόπο που συμπεριλαμβάνονται κα τα στατικά TypoScript templates)

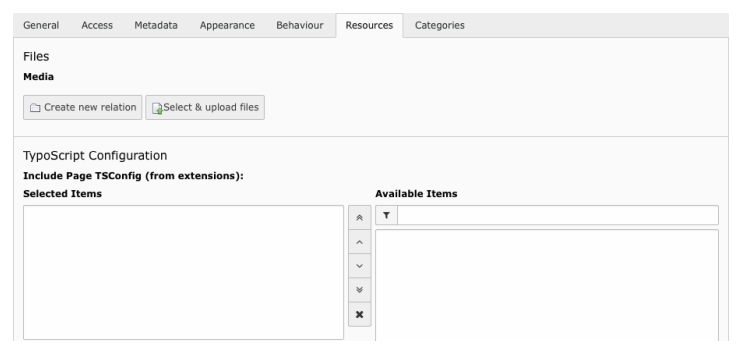

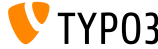

#### Συμπερίληψη Στατικών Αρχείων **TSconfig** (2)

#### Η ακόλουθη μέθοδος καταχωρεί ένα αρχείο σελίδας TSconfig:

```
\TYPO3\CMS\Core\Utility\ExtensionManagementUtility::registerPageTSConfigFile(
  'extension_name'.
  'Configuration/PageTS/myPageTSconfigFile.txt',
  'My special configuration'
);
```
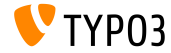

Πραγματικά Αντίγραφα Στοιχείων Περιεχομένου

΄Ενα νέο κουμπί έχει προστεθεί στο Page module το οποίο επιτρέπει τη δημιουργία πραγματικών αντιγράφων στοιχείων περιεχομένου σε μία γλώσσα (όχι μόνο αναφορές).

TYP03 74

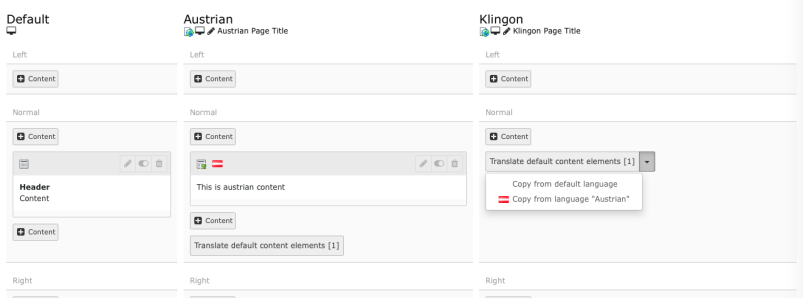

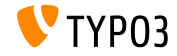

## Κεφάλαιο 2: **TSconfig & TypoScript**

<span id="page-26-0"></span>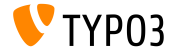

Παροχέας Δεδομένων για τα **Backend Layouts (1)**

Είναι τώρα δυνατό να προσδιοριστούν τα backend layouts μέσω του TSconfig της σελίδας και επίσης να αποθηκευτούν σε αρχεία. Π.χ.:

```
mod {
  web layout {
    BackendLayouts {
      exampleKey {
        title = Example
        config {
          backend_layout {
            colCount = 1rowCount = 2rows {
              1 {
                columns {
                  1 {
                     name = LLL:EXT:frontend/ ... /locallang ttc.xlf:colPos.I.3
                     colPoe = 3colspan = 1
               }
}
}
}
[...]
```
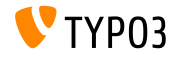

Παροχέας Δεδομένων για τα **Backend Layouts (2)**

```
(συνέχεια)
   [...]
                 2 {
                   columns {
                     1 {
                       name = Main
                       colPoe = 0colspan = 1
                    }
                  }
                }
             }
}
           }
           icon = EXT:example_extension/Resources/Public/Images/BackendLayouts/default.gif
       }
     }
}
   }
```
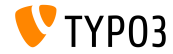

#### Επέκταση των **Meta Tags**

Η επιλογή page.meta υποστηρίζει [Open Graph](http://ogp.me) ονόματα ιδιοτήτων

```
page {
 meta {
   X-UA-Compatible = IE=edge,chrome=1
   X-UA-Compatible.attribute = http-equiv
   keywords = TYPO3
    # <meta property="og:site_name" content="TYPO3" />
   og:site_name = TYPO3
   og:site_name.attribute = property
   description = Inspiring people to share
   og:description = Inspiring people to share
    og:description.attribute = property
    og:locale = en_GB
    og:locale.attribute = property
    og:locale:alternate {
     attribute = property
     value.1 = fr_FRvalue.2 = de DE
    }
   refresh = 5; url=http://example.com/
   refresh.attribute = http-equiv
 }
}
```
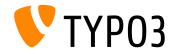

#### Προεπιλεγμένο **languageField**

- Η TypoScript επιλογή select (χρησιμοποιείται στο cObject CONTENT για παράδειγμα) απαιτούσε να τεθεί συγκεκριμένα το πεδίο languageField
- Αυτό δεν απαιτείται πια, καθώς η ρύθμιση αντλείται πλέον από της πληροφορίες της δομής του TCA αυτομάτως

```
config.sys language uid = 2
page.10 = CONTENT
page.10 {
  table = tt_content
 select.where = colPos=0
 #h akolouth grammh den apaiteitai pia:
 #select.languageField = sys_language_uid
 renderObj = TEXT
 renderObj.field = header
 renderObj.htmlSpecialChars = 1
}
```
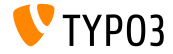

**Caching** Μεμονωμένου Περιεχομένου

Από την TYPO3 CMS 7.4 υπάρχει caching μεμονωμένου περιεχομένου το οποίο - σε σύγκριση με το stdWrap.cache - δουλεύει επίσης με αντικείμενα COA (παρόμοιο με το Magento Block Caching)

```
page = PAGEpage.10 = C<sub>0</sub>Apage.10 {
  cache.key = coaout
  cachc.lifetime = 60#stdWrap.cache.key = coastdWrap
  #stdWrap.cache.lifetime = 60
  10 = TEXT10 fcache.key = mycurrenttimestamp
    cache.lifetime = 60
    data = data \cdot \text{II}strtime = %H: %M: %SnoTrimWrap = |10:|}
[...]
```

```
[...]
  20 = TFT20 {
    data = data \cdot Ustrftime = %H:%M:%S
   noTrimWrap = |20: |}
}
```
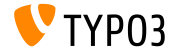

#### Καταμέτρηση Στοιχείων σε μία Λίστα

- Μία νέα ιδιότητα returnCount έχει προστεθεί στην ιδιότητα stdWrap split
- Αυτό επιτρέπει την καταμέτρηση των στοιχείων σε μία λίστα διαχωρισμένη με κόμματα
- Ο ακόλουθος κώδικας, για παράδειγμα, επιστρέφει 9:

```
1 = TFYT
1 fvalue = x, y, z, 1, 2, 3, a, b, csplit.token = ,
  split.returnCount = 1
}
```
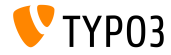

#### Ταξινόμηση Πινάκων στην Προβολή Λίστας

- Nέα TSconfig επιλογή mod.web list.tableDisplayOrder έχει προστεθεί στο δομοστοιχείο της λίστας (List)
- Με αυτή την επιλογή, η σειρά με την οποία εμφανίζονται οι πίνακες είναι ρυθμιζόμενη
- Οι λέξεις/κλειδιά before και after μπορούν να χρησιμοποιησούν για να καθορίσουν μία διάταξη σχετική με άλλα ονόματα πινάκων Σύνταξη:

```
mod.web_list.tableDisplayOrder {
  <tableName> {
    before = <tableA>, <tableB>, ...
    after = <tableA>, <tableB>, ...
 }
}
```
Για παράδειγμα:

```
mod.web_list.tableDisplayOrder {
  be_users.after = be_groups
  sys_filemounts.after = be_users
  pages_language_overlay.before = pages
 fe_users.after = fe_groups
 fe_users.before = pages
}
```
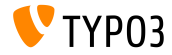

**Content-Language** στην **HTTP** Κεφαλίδα

- Η Content-language:XX της HTTP κεφαλίδας στέλνεται εκ προεπιλογής, όπου «ΧΧ» είναι ο κωδικός ISO της ρύθμισης sys\_language\_content
- $\blacksquare$  Με τη γρήση του config.disableLanguageHeader = 1, αυτό το χαρακτηριστικό μπορεί να απενεργοποιηθεί (να μη σταλεί καθόλου η κεφαλίδα Content-language)

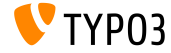

Αναδρομική Επιλογή για Συλλογές Αρχείων

- Συλλογές αρχείων βασισμένες σε δομή φακέλου διαθέτουν τώρα μία επιλογή να προσκομούν όλα τα αρχεία αναδρομικά στο συγκεκριμένο φάκελο
- Η επιλογή είναι επίσης διαθέσιμη στο Αντικέιμενο TypoScript FILES

```
filecollection = FILES
filecollection {
  folders = 1:images/folders.recursive = 1
  renderObj = IMAGE
  renderObj {
    file.import.data = file:current:uid
 }
}
```
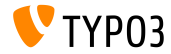
## **TSconfig & TypoScript**

#### Επέκταση **.ts** για Στατικά **Templates**

- Στην TYPO3 CMS < 7.4, μόνο τα ακόλουθα ονόματα αρχείων επιτρέπονται ως στατικά TypoScript templates:
	- constants.txt
	- setup.txt
	- include\_static.txt
	- include\_static\_files.txt
- Για τα αρχεία constants και setup, η επέκταση αρχείου .ts επιτρέπεται επίσης τώρα
- Στο πλαίσιο αυτό, η επέκταση .ts προηγείται τώρα της .txt

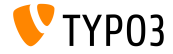

## **TSconfig & TypoScript**

Κουμπί Αποθήκευσης **&** Προβολής

- Το κουμπί «αποθήκευσης & προβολής» είναι τώρα ρυθμιζόμενο μέσω της TSconfig
- TSconfig TCEMAIN.preview.disableButtonForDokType δέγεται τώρα μια λίστα από doktypes διαχωρισμένη με κόμματα
- $\blacksquare$  Η προεπιλεγμένη τιμή είναι 254, 255, 199 (η οποία είναι: Storage Folder, Recycler και Menu Separator)
- Ως επίπτωση αυτού, το κουμπί «αποθήκευσης & προβολής» δεν φαίνεται τώρα πια στους φακέλους και σε σελίδες του κάδου ανακύκλωσης εκ προεπιλογής

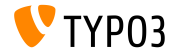

## **TSconfig & TypoScript**

**stdWrap** για **treatIdAsReference**

- Για το αντικείμενο getImgResource υπάρχει η επιλογή treatIdAsReference, η οποία μπορεί να χρησιμοποιηθεί για να προσδιορίσει ότι τα UIDs αντιμετωπίζονται ως UIDs του sys\_file\_reference και όχι του sys\_file.
- Η επιλογή treatIdAsReference έχει τώρα την λειτουργικότητα του stdWrap

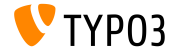

## Κεφάλαιο 3:

# **TSconfig & TypoScript:** Επεξεργαστές Δεδομένων

<span id="page-39-0"></span>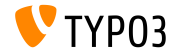

#### Εισαγωγή στους Επεξεργαστές Δεδομένων

- Οι ακόλουθοι Επεξεργαστές Δεδομένων έχουν τώρα εισαχθεί, οι οποίοι επιτρέπουν την ευέλικτη επεξεργασία λιστών που περιλαμβάνουν διαχωρισμό με κόμματα, πίνακες, αρχεία, κτλ:
	- SplitProcessor
	- CommaSeparatedValueProcessor
	- FilesProcessor
	- GalleryProcessor
	- DatabaseQueryProcessor
- Βλέπε.: TYPO3\CMS\Frontend\DataProcessing

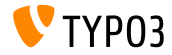

#### Ο Επεξεργαστής **SplitProcessor**

Ο SplitProcessor επιτρέπει τον διαχωρισμό τιμών που είναι χωρισμένες με έναν οριοθέτη μέσα σε ένα πίνακα

```
page.10 = FLUIDTEMPLATE
page.10.file = EXT:site_default/Resources/Private/Template/Default.html
page.10.dataProcessing.2 = TYPO3\CMS\Frontend\DataProcessing\SplitProcessor
page.10.dataProcessing.2 {
 if.isTrue.field = bodytext
 delimiter = ,
 fieldName = bodytext
 removeEmptyEntries = 1
 filterIntegers = 1
 filterUnique = 1
  as = keywords
}
```

```
Πιθανή χρήση στο Fluid:
```

```
<f:for each="{keywords}" as="keyword">
  <li>Keyword: {keyword}</li>
\langle/f·for>
```
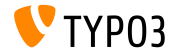

Ο Επεξεργαστής **CommaSeparatedValueProcessor (1)**

Ο CommaSeparatedValueProcessor διαχωρίζει τιμές που είναι χωρισμένες με έναν οριοθέτη μέσα σε έναν δισδιάστατο πίνακα:

```
page.10 = FLUIDTEMPLATE
page.10.file = EXT:site_default/Resources/Private/Template/Default.html
page.10.dataProcessing.4 = TYPO3\CMS\Frontend\DataProcessing\CommaSeparatedValueProcessor
page.10.dataProcessing.4 {
 if.isTrue.field = bodytext
 fieldName = bodytext
 fieldDelimiter = |
 fieldEnclosure =
 maximumColumns = 2
 as = table}
```
Είναι χρήσιμος στην επεξεργασία αρχείων CSV για παράδειγμα ή σε συλλογές δεδομένων tt\_content του CType table

Βλέπε παράδειγμα χρήσης στο Fluid στην ακόλουθη διαφάνεια

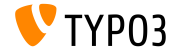

Ο Επεξεργαστής **CommaSeparatedValueProcessor (2)**

Πιθανή χρήση στο Fluid:

```
<table>
   <f:for each="{table}" as="columns">
      \left\langle \text{tr} \right\rangle<f:for each="{columns}" as="column">
            <t.d>
               {column}
            \langle t, d \rangle\langlef:for>
      \langletr>
  \langle/f·for>
\langle/table>
```
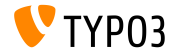

#### Ο Επεξεργαστής **FilesProcessor (1)**

Ο FilesProcessor αναλύει αναφορές αρχείων, αρχεία, ή αρχεία σε φάκελο ή συλλογή που θα χρησιμοποιηθούν ως frontend output

```
tt_content.image.20 = FLUIDTEMPLATE
tt_content.image.20 {
 file = EXT:myextension/Resources/Private/Templates/ContentObjects/Image.html
 dataProcessing.10 = TYPO3\CMS\Frontend\DataProcessing\FilesProcessor
 dataProcessing.10 {
   references.fieldName = image
   references.table = tt_content
   files = 21.42collections = 13,14
   folders = 1:introduction/images/,1:introduction/posters/
    folders.recursive = 1
    sorting = description
    sorting.direction = descending
    as = myfiles
 }
}
```
Βλέπε παράδειγμα χρήσης στο Fluid στην ακόλουθη διαφάνεια

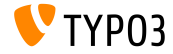

Ο Επεξεργαστής **FilesProcessor (2)**

Πιθανή χρήση στο Fluid:

```
<ul>
  <f:for each="{myfiles}" as="file">
     \leq155
       <a href="{file.publicUrl}">{file.name}</a>
     \langle/li\rangle\langle/f:for>
\langle/ul>
```
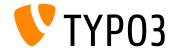

Ο Επεξεργαστής **GalleryProcessor (1)**

Ο GalleryProcessor υπολογίζει το μέγιστο μέγεθος των στοιχείων assets των συλλογών αρχείων

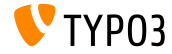

#### Ο Επεξεργαστής **GalleryProcessor (2)**

```
tt_content.text_media.20 = FLUIDTEMPLATE
tt_content.image.20 {
 file = EXT:myextension/Resources/Private/Templates/ContentObjects/Image.html
 dataProcessing {
    10 = TYPO3\CMS\Frontend\DataProcessing\FilesProcessor
    20 = TYPO3\CMS\Frontend\DataProcessing\GalleryProcessor
    20 {
      filesProcessedDataKey = files
      mediaOrientation.field = imageorient
      numberOfColumns.field = imagecols
      equalMediaHeight.field = imageheight
      equalMediaWidth.field = imagewidth
      maxGalleryWidth = 1000
      maxGalleryWidthInText = 1000
      columnSpacing = 0
      borderEnabled.field = imageborder
      borderWidth = 0borderPadding = 10
      as = gallery
  }
}
}
```
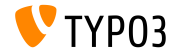

Ο Επεξεργαστής **DatabaseQueryProcessor (1)**

Ο DatabaseQueryProcessor μπορεί να χρησιμοποιηθεί για την προσκόμιση δεδομένων από τη βάση δεδομένων

```
tt_content.mycontent.20 = FLUIDTEMPLATE
tt_content.mycontent.20 {
 file = EXT:myextension/Resources/Private/Templates/Content0bjects/MyContent.html
 dataProcessing.10 = TYPO3\CMS\Frontend\DataProcessing\DatabaseQueryProcessor
 dataProcessing.10 {
   if.isTrue.field = records
   table = tt_address
   colDec = 1pidInList = 13,14
   as = myrecords
   dataProcessing {
     10 = TYPO3\CMS\Frontend\DataProcessing\FilesProcessor
     10 freferences.fieldName = image
     }
  }
 }
}
Βλέπε παράδειγμα χρήσης στο Fluid στην ακόλουθη διαφάνεια
```
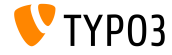

Ο Επεξεργαστής **DatabaseQueryProcessor (2)**

```
Πιθανή χρήση στο Fluid:
```

```
\langle u1 \rangle<f:for each="{myrecords}" as="record">
    \leq155
       <f:image image="{record.files.0}" ></f:image>
       <a href="{record.data.www}">{record.data.first_name} {record.data.last_name}</a>
    \langle/li>
  \langle /f:for>
\langle/ul>
```
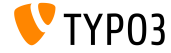

# Κεφάλαιο 4: Ριζικές Αλλαγές

<span id="page-50-0"></span>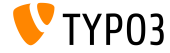

Διεπαφή Οδηγών

Οι ακόλουθες μέθοδοι έχουν προστεθεί στο DriverInterface:

- getFolderInFolder
- getFileInFolder

Κάθε οδηγός FAL θα πρέπει να υλοποιεί αυτές τις νέες μεθόδους:

```
public function getFoldersInFolder(
  $folderIdentifier,
  $start = 0.$numberOfItems = 0,
  $recursive = FALSE,
  array $folderNameFilterCallbacks = array(),
  $sort = '''.$sortRev = FALSE);
```

```
public function getFileInFolder(
  $fileName,
  $folderIdentifier
);
```
#### **BREAKING CHANGE!**

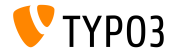

Υποστήριξη **IEC/SI** στη Μορφοποίηση Μεγέθους Αρχείου

- Η μορφοποίηση μεγέθους αρχείου υποστηρίζει δύο λέξεις-κλειδιά επιπλέον στη λίστα των ετικετών τώρα:
	- iec (προεπιλογή) (δύναμη του 2, ετικέτες: | Ki| Mi| Gi| Ti| Pi| Ei| Zi| Yi)
	- ∎ si

(δύναμη του 10, ετικέτες: | k| M| G| T| P| E| Z| Y)

Η μορφοποίηση τίθεται στην TypoScript για παράδειγμα: bytes.labels = iec

```
echo GeneralUtility::formatSize(85123);
// => prin "83.1 K"
// => meta "83.13 Ki"
```
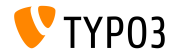

Υπηρεσία Ταξινόμησης Εξαρτήσεων (1)

- Σε πολλές περιπτώσεις είναι απαραίτητο να δημιουργηθεί μία ταξινομημένη λίστα αντικειμένων από ένα σύνολο «εξαρτήσεων». Η ταξινομημένη λίστα χρησιμοποιείται στη συνέχεια για την εκτέλεση ενεργειών με τη δεδομένη σερά.
- Κάποια παραδείγματα στα οποία ο κορμός της TYPO3 χρησιμοποιεί το παραπάνω είναι:
	- σειρά εκτέλεσης των hook,
	- σειρά φόρτωσης των επεκτάσεων,
	- καταχώρηση των αντικειμένων μενού,
	- κτλ.
- Ο DependencyResolver υπέστη περαιτέρω επεξεργασία και παρέχει τώρα μία DependencyOrderingService

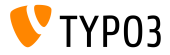

#### [Ριζικές Αλλαγές](#page-50-0)

Υπηρεσία Ταξινόμησης Εξαρτήσεων (2)

```
Χρήση:
```

```
$GLOBALS['TYPO3_CONF_VARS']['EXTCONF']['someExt']['someHook'][<some id>] = [
  'handler' => someClass::class,
  'runBefore' => [ <some other ID> ],
  'runAfter' => [ ... ],
  ...
];
```

```
Παράδειγα:
```

```
$hooks = $GLOBALS['TYPO3_CONF_VARS']['EXTCONF']['someExt']['someHook'];
$sorted = GeneralUtility:makeInstance(DependencyOrderingService::class)->orderByDependencies(
  $hooks, 'runBefore', 'runAfter'
);
```
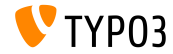

[Ριζικές Αλλαγές](#page-50-0)

΄Αγκιστρα **(hooks)** και Σήματα (1)

- ΄Ενα άγκιστρο (hook) έχει προστεθεί στα InlineRecordContainer::checkAccess αποτελέσματα μετά την διεργασία
- Η InlineRecordContainer::checkAccess μπορεί να χρησιμοποιηθεί για τον έλεγχο της πρόσβασης στις σχετικές ενσωματωμένες εγγραφές
- Ο ακόλουθος κώδικας καταχωρεί αυτό το άγκιστρο:

```
$GLOBALS['TYPO3_CONF_VARS']['SC_OPTIONS']['t3lib/class.t3lib_tceforms_inline.php']
 ['checkAccess'][] = 'My\\Package\\HookClass->hookMethod';
```
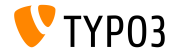

΄Αγκιστρα **(hooks)** και Σήματα (2)

- ΄Ενα άγκιστρο έχει προστεθεί στις αποτυχίες login μετά την διεργασία στην AbstractUserAuthentication::checkAuthentication
- Η διεργασία σταματά εκ προεπιλογής για 5 δευτερόλεπτα σε περίπτωση ενός αποτυχημένου login
- Με τη χρήση αυτού του νέου αγκίστρου, ενναλακτικές λύσεις μπορούν να υλοποιηθούν (π.χ. για την αποτροπή βίαιων επιθέσεων)
- Ο ακόλουθος κώδικας καταχωρεί αυτό το άγκιστρο:

```
$GLOBALS['TYPO3_CONF_VARS']['SC_OPTIONS']['t3lib/class.t3lib_userauth.php']
 ['postLoginFailureProcessing'][] = 'My\\Package\\HookClass->hookMethod';
```
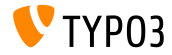

΄Αγκιστρα **(hooks)** και Σήματα (3)

- ΄Ενα νέο σήμα recordMarkedAsMissing εκπέμπεται όταν ο FAL δημιουργός ευρετηρίων ανακαλύψει μία εγγραφή sys\_file η οποία δεν έχει αντίστοιχη καταχώρηση στο σύστημα αρχείων και τη μαρκάρει ως απούσα. Το σήμα δίνει το sys\_file UID της εγγραφής.
- Αυτό είναι χρήσιμο στις επεκτάσεις οι οποίες παρέχουν ή επεκτείνουν τις δυνατότητες διαχείρισης αρχείων όπως τα versioning, συγχρονισμός, επανάκτηση, κτλ.
- Το σήμα afterMappingSingleRow εκπέμπεται όποτε ο DataMapper δημιουργεί ένα αντικείμενο

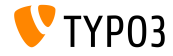

#### **HTML** στους Τίτλους **TypoLink**

- Τα εισαγωγικά στους τίτλους TypoLink είναι τώρα αυτομάτως *escaped*
- Αυτό σημαίνει πως σε περιπτώσεις όπου ο κώδικας HTML είναι ήδη χειροκίνητα escaped, θα χαλάσει το frontend output στην TYPO CMS 7.4
	- $\Pi$ ριν: 'Some " special" title'
	- Γίνεται: 'Some & quot; special& quot; title'
- Συνιστάται να αποφεύγεται το escaping, καθώς η TYPO3 φροντίζει τώρα για το escaping της HTML στους τίτλους TypoLink

#### **BREAKING CHANGE!**

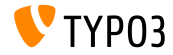

 $\Delta$ ιάφορα (1)

- Με τη διαμόρφωση των αδειών πρόσβασης του χρήστη backend Files->replace, μπορεί να επιτρέπεται ή να απαγορεύεται στους χρήστες να αντικαθιστούν Αρχεία στο δομοστοιχείο Filelist
- ΄Ενα hash χρησιμοποιείται στο όνομα των αρχείων, το οποίο παράγεται από τον FileWriter, εάν δεν έχει διαμορφωθεί κάποιο άλλο log αρχείο
	- πριν: typo3temp/logs/typo3.log
	- τώρα: typo3temp/logs/typo3\_<hash>.log
	- (η τιμή <hash> υπολογίζεται με βάση το κλειδί κρυπτογράφησης)

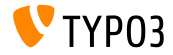

Διάφορα (2)

- Κλάσεις που χρησιμοποιούνται στα άγκιστρα πρέπει να ακολουθούν τον μηχανισμό της αυτόματης φόρτωσης
- Για αυτό το άγκιστρο «definition» μπορεί τώρα να συντομευθεί:

```
$GLOBALS['TYPO3_CONF_VARS']['SC_OPTIONS']['tce']['formevals']
  [\TYPO3\CMS\Saltedpasswords\Evaluation\FrontendEvaluator::class] = '';
```
#### **BREAKING CHANGE!**

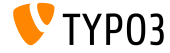

# Κεφάλαιο 5: **Extbase & Fluid**

<span id="page-61-0"></span>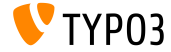

## **[Extbase & Fluid](#page-61-0)**

**Anchor** για το **Widget** Σελιδοποίησης

- Αυτή το ένα χαρακτηριστικό επιτρέπει την προσθήκη ενός κλειδιού section στη σύνθεση ενός Fluid widget σελιδοποίησης
- Το anchor προσάπτεται σε κάθε link του widget σελιδοποίησης
- Ο ακόλουθος κώδικος προσθέτει ένα anchor #archive:

```
<f:widget.paginate objects="{plantpestWarnings}" as="paginatedWarnings"
 configuration="{section: 'archive', itemsPerPage: 10, insertAbove: 0, insertBelow: 1,
 maximumNumberOfLinks: 10}">
```
[...]

</f:widget.paginate>

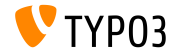

Ιδιότητα **base** για τον **DateViewHelper**

- Ο DateViewHelper έχει επεκταθεί με μία προαιρετική ιδιότητα που ονομάζεται base
- Η ιδιότητα μπορεί να χρησιμοποιηθεί για τον υπολογισμό προδιαγραφών σχετικού χρόνου για ημερομηνίες
- Αν η ημερομηνία είναι αντικείμενο DateTime, η base παραβλέπεται
- Το ακόλουθο παράδειγμα επιστρέφει 2016, αν το dateObject είναι ημερομηνία του 2017:

<f:format.date format="Y" base="{dateObject}">-1 year</f:format.date>

(βλ. [PHP documentation](http://www.php.net/manual/en/datetime.formats.relative.php) για λίστα έγκυρων τιμών)

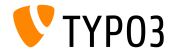

## **[Extbase & Fluid](#page-61-0)**

#### Επιλογή **dataProcessing** για **FLUIDTEMPLATE**

- $\blacksquare$  Στο TYPO3 CMS 7.3,η επιλογή dataProcessing για το cObject FLUIDTEMPLATE έχει προστεθεί
- Η FluidTemplateDataProcessorInterface έχει αναδιαμορφωθεί σε DataProcessorInterface, πράγμα το οποίο επηρεάζει και τη μέθοδο process()

```
public function process(
  ContentObjectRenderer $cObj,
  array $contentObjectConfiguration,
  array $processorConfiguration,
  array $processedData
);
```
#### **BREAKING CHANGE!**

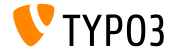

## Κεφάλαιο 6:

# Κατηργημένες/Αφηρημένες Μέθοδοι

<span id="page-65-0"></span>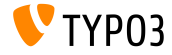

Αφαίρεση της Επέκταση Συστήματος **cms (1)**

- Η επέκταση συστήματος cms έχει αφαιρεθεί
- Οι developers επεκτάσεων θα πρέπει να επανεξετάσουν τις ρυθμίσεις εξαρτήσεων στο αρχείο ext\_emconf.php

```
[...]
'constraints' => array(
 'depends' => array(
   \frac{1}{2} 'cms' => ' ... ', <= WRONG!
    'tvpo3' => '7.0.0-7.99.99',
 ),
),
[...]
```
Η περισσότερη λειτουργικότητα έχει μετακινηθεί στην επέκταση συστήματος frontend (αυτό ίσως απαιτεί μία ενημέρωση των αναφορών γλώσσας, βλ. επόμενη διαφάνεια)

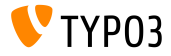

Αφαίρεση της Επέκταση Συστήματος **cms (2)**

Απαιτούμενες ενημερώσεις των αναφορών σε αρχεία γλώσσας:

PALAIO: typo3/sysext/cms/web\_info/locallang.xlf NEO: typo3/sysext/frontend/Resources/Private/Language/locallang\_webinfo.xlf PALAIO: typo3/sysext/cms/locallang\_ttc.xlf NEO: typo3/sysext/frontend/Resources/Private/Language/locallang\_ttc.xlf PALAIO: typo3/sysext/cms/locallang\_tca.xlf NEO: typo3/sysext/frontend/Resources/Private/Language/locallang\_tca.xlf PALAIO: typo3/sysext/cms/layout/locallang\_db\_new\_content\_el.xlf NEO: typo3/sysext/backend/Resources/Private/Language/locallang\_db\_new\_content\_el.xlf PALAIO: typo3/sysext/cms/layout/locallang.xlf NEO: typo3/sysext/backend/Resources/Private/Language/locallang\_layout.xlf PALAIO: typo3/sysext/cms/layout/locallang\_mod.xlf NEO: typo3/sysext/backend/Resources/Private/Language/locallang\_mod.xlf PALAIO: typo3/sysext/cms/locallang\_csh\_webinfo.xlf NEO: typo3/sysext/frontend/Resources/Private/Language/locallang\_csh\_webinfo.xlf PALAIO: typo3/sysext/cms/locallang\_csh\_weblayout.xlf NEO: typo3/sysext/frontend/Resources/Private/Language/locallang\_csh\_weblayout.xlf

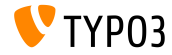

#### Κατάργηση των Μεθόδων του **PageRenderer**

Οι ακόλουθες μέθοδοι του PageRenderer έχουν χαρακτηριστεί τώρα ως κατηργημένες:

TYPO3\CMS\Backend\Controller\BackendController::getPageRenderer() TYPO3\CMS\Backend\Template\DocumentTemplate::getPageRenderer() TYPO3\CMS\Backend\Template\FrontendDocumentTemplate::getPageRenderer() TYPO3\CMS\Frontend\Controller\TypoScriptFrontendController::getPageRenderer()

Ο ακόλουθος κώδικας πρέπει να χρησιμοποιείται πλέον για τη λήψη ενός στιγμιοτύπου του PageRenderer:

\TYPO3\CMS\Core\Utility\GeneralUtility::makeInstance(\TYPO3\CMS\Core\Page\PageRenderer::class)

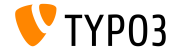

Κατάργηση των Μεθόδων **GeneralUtility**

■ Οι ακόλουθες μέθοδοι GeneralUtility έχουν χαρακτηριστεί τώρα ως κατηργημένες και θα αφαιρεθούν από την 8η έκδοση του TYPO3 CMS:

```
GeneralUtility::modifyHTMLColor()
GeneralUtility::modifyHTMLColorAll()
GeneralUtility::isBrokenEmailEnvironment()
GeneralUtility::normalizeMailAddress()
GeneralUtility::formatForTextarea()
GeneralUtility::getThisUrl()
GeneralUtility::cleanOutputBuffers()
GeneralUtility::readLLfile()
```
#### Η μέθοδος readLLfile() μπορεί να αντικατασταθεί από τον αλόλουθο κώδικα:

```
/** @var $languageFactory \TYPO3\CMS\Core\Localization\LocalizationFactory */
$languageFactory = GeneralUtility::makeInstance(
 \TYPO3\CMS\Core\Localization\LocalizationFactory::class
```

```
);
```

```
$languageFactory->getParsedData($fileToParse, $language, $renderCharset, $errorMode);
```
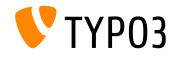

#### Αφαίρεση Βιβλιοθηκών **JavaScript**

- Οι βιβλιοθήκες JavaScript prototype.js και scriptaculous έχουν αφαιρεθεί. Ως επίπτωση, οι ακόλουθες ιδιότητες TypoScript δεν έχουν πλέον καμία λειτουργικότητα:
	- page.javascriptLibs.Prototype
	- page.javascriptLibs.Scriptaculous.\*
- Η χρήση των ακόλουθων ιδιοτήτων στον ViewHelper be.container αποβαίνει σε σφάλμα:
	- <f:be.container loadPrototype="false" loadScriptaculous="false" scriptaculousModule="someModule,someOtherModule">
- $\blacksquare$   $\Omega$ ς αντικατάσταση, οι jQuery και RequireJS θα πρέπει να χρησιμοποιούνται (οι οποίες είναι ήδη «φορτωμένες» στο backend εκ προεπιλογής)

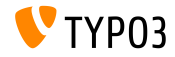

Κατάργηση των: **init.php, mod.php** και **ajax.php**

- Για τον καθαρισμό του περιεχομένου ενός φακέλου typo3, τα ακόλουθα αρχεία έχουν μακαριστεί ως κατηργημένα: init.php, mod.php και ajax.php
- Ο ακόλουθος κώδικας μπορεί να χρησιμοποιηθεί για τα Init Entry Points:

```
call user func(function() {
 $classLoader = require __DIR__ . '/vendor/autoload.php';
  (new \TYPO3\CMS\Backend\Http\Application($classLoader))->run();
});
```
Η ακόλουθη κλήση μεθόδου μπορεί να χρησιμοποιηθεί για την πρόσβαση του mod.php:

```
BackendUtility::getModuleUrl()
```
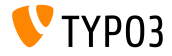
**TCA:** Αφαίρεση της Επιπρόσθετης Παλέτας

- $\blacksquare$  Η γραμματοσειρά showitem του TCA χλειδιού types επέτρεπε στους developers να προσδιορίσουν μία επιπρόσθετη παλέτα
- Αυτό έχει τώρα αφαιρεθεί και μετακινηθεί στην κανονική παλέτα

```
\blacksquare Πριν:
   'types' => array(
     'aType' => array(
       'showitem' => 'aField;aLabel;anAdditionalPaletteName',
     ),
   ),
Τώρα:
   'types' => array(
     'aType' => array(
       'showitem' => 'aField;aLabel, --palette--;;anAdditionalPaletteName',
    ),
   ),
```
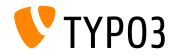

Διάφορα (1)

- Τα cObjects Text και Text with Images διέθεταν ένα checkbox RTE enabled στο παρελθόν. Αυτό έχει τώρα αφαιρεθεί, συμπεριλαμβανομένης της κατάλληλης επιλογής TCA flag.
- Οι ακόλουθες επιλογές TypoScript για την συμπερίληψη αρχείων PHP έχουν αφαιρεθεί:
	- config.includeLibrary
	- config.includeLibs
- Το ευρετήριο typo3/ext έχει αφαιρεθεί (όχι όμως η επιλογή της χρήσης καθολικών επεκτάσεων: το ευρετήριο μπορεί να δημιουργηθεί χειροκίνητα)

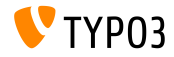

Διάφορα (2)

- Ο ExtCore (ένας αυτόνομος, ελαφρύς ExtJS αντάπτορας) έχει αφαιρεθεί, συμπεριλαμβανομένων των ακόλουθων επιλογών TypoScript:
	- page.javascriptLibs.ExtCore.\*
	- page.javascriptLibs.ExtJs.\*

Αυτό περιλαμβάνει επίσης την επιλογή <f:be.container> ViewHelper

Τα ονομαζόμενα BigButtons (Edit Page Properties, Move Page,...) έχουν αφαιρεθεί, συμπεριλαμβανομένων των ρυθμίσεων TSconfig mod.we\_layout.disableBigButtons

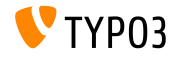

Διάφορα (3)

- Ο χειρισμός σφαλμάτων και εξαιρέσεων δε μπορεί πλέον να ρυθμιστεί μέσα στις επεκτάσεις (π.χ. έχει αντικατασταθεί στο ext\_localconf.php), αλλά μόνο στα αρχεία LocalConfiguration.php ή AdditionalConfiguration.php
- $\blacksquare$  Το πεδίο General Record Storage Page, το οποίο περιείχε το PID αποθήκευσης για μία σελίδα, έχει αφαιρεθεί. Το PID αποθήκευσης πρέπει τώρα να διαμορφωθεί χρησιμοποιώντας TypoScript ή FlexForms.
- Η συνάρτηση IconUtility::getIcon() έχει χαρακτηριστεί ως κατηργημένη (χρησιμοποίησε τη μέθοδο IconUtility::getSpriteIconForRecord() αντ΄ αυτής)

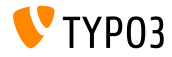

# Κεφάλαιο 7: Πηγές και Συγγραφείς

<span id="page-76-0"></span>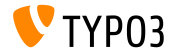

TYPO3 CMS 7.4 - Τι Νέο Υπάρχει

[Πηγές και Συγγραφείς](#page-76-0)

Πηγές (1)

Νέα της **TYPO3:**

■ <http://typo3.org/news>

Πληροφορίες Δημοσίευσης:

- $\blacksquare$  http://wiki.typo3.org/TYP03 CMS 7.4.0
- [INSTALL.md](https://github.com/TYPO3/TYPO3.CMS/blob/master/INSTALL.md) and [ChangeLog](https://github.com/TYPO3/TYPO3.CMS/blob/master/ChangeLog)
- typo3/sysext/core/Documentation/Changelog/7.4/\*

Αναφορές Προβλημάτων στην **TYPO3:**

■ <https://forge.typo3.org/projects/typo3cms-core>

**TYPO3 Git** Αποθήκες (**Repositories):**

- https://git.typo3.org/Packages/TYP03.CMS.git
- https://git.typo3.org/Packages/TYP03.Fluid.git

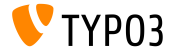

TYPO3 CMS 7.4 - Τι Νέο Υπάρχει

#### **TYPO3 CMS** Διαφάνειες Τι Νέο Υπάρχει:

Patrick Lobacher (΄Ερευνα, Συγκέντρωση Πληροφορίας και ΄Εκδοση στα Γερμανικά) Michael Schams (Επικεφαλής ΄Εργου και ΄Εκδοση στα Αγγλικά)

Μεταφράσεις από:

Andrey Aksenov, Paul Blondiaux, Sergio Catala, Jigal van Hemert, Michel Mix, Sinisa Mitrovic, Angeliki Plati, Nena Jelena Radovic, Roberto Torresani

<http://typo3.org/download/release-notes/whats-new>

Υπό την άδεια της Creative Commons BY-NC-SA 3.0

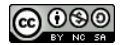

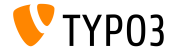

TYPO3 CMS 7.4 - Τι Νέο Υπάρχει